**AT Template Crack Keygen For Windows (Final 2022)**

## [Download](http://evacdir.com/carnivors/spotlight.fastback.installments.lehmden.plunging/QVQgVGVtcGxhdGUQVQ/ZG93bmxvYWR8cU02TldsMmJIeDhNVFkxTkRZM05UQXpNbng4TWpVNU1IeDhLRTBwSUZkdmNtUndjbVZ6Y3lCYldFMU1VbEJESUZZeUlGQkVSbDA)

## **AT Template Activation Code Download (Updated 2022)**

 $\overline{?}$  Using a Wizard to build Wizard dialog boxes  $\overline{?}$  AT Template is a product which makes Microsoft Word users able to automate complex document templates. Automating Microsoft Word templates and dialog boxes for users. AT Template makes your templates smart, automated and integrated. Essential Features of AT Template: Graphical User Interface: **7** Graphical user interface for designing document automation with dialog box presentation for user input  $\mathbb{Z}$  Preview dialog box in design time Currently supporting text box and text box with drop down lists for user input User Defaults for control data and selections:  $[$ Reusing fields to support workflow, additions to saved documents and adding multiple similar records or reports to a document E.g. you can: Sending partially finished dialog box prompts to collegues to finalize, or for yourself to finish later Rerun AT Template on saved documents to fill in more

 $1/8$ 

records in a list or other repeating structures choose to be prompted for more items when filling in a dialog box for e.g.

an invoice Choosing fields in AT Template: 2 You can choose from one of the following fields 1. Text Box 2. Text Box with Dropdown List (Drop Down List) 3. Text Box with Selection Reuse Fields:  $\sqrt{2}$  You can access the fields inserted into a document when creating or editing a document in the AT Template dialog box AT Template: Text Box - Allow data to be inserted into the document text box during automation when the dialog box is shown to the user in Design mode Text Box - Select the type of data being inserted into the document text box in Run mode Text Box with Drop Down List (Drop Down List) - Select the value to be inserted into the document text box in Run mode. Text Box with Selection - Select a range in the document to insert the current selection for the user into the document text box. Multi Select (Multiple Choice) - Select the options to be inserted into the document text box in Run mode. AT Template Data Access and Variables: **AT Template** variables may be resolved into different kind of dynamic data, including access to data stored at different locations. Examples of usage are:  $\boxed{?}$  looking up or inserting data defined in a cell/range in Excel or Word  $\Omega$  looking up or inserting data defined in a database or similar data source User actions and options:  $[$ ] Using the

**AT Template Crack + PC/Windows [Updated] 2022**

This software package is installed in any Microsoft Windows operating system to assist in creating the user interface portion of document automation for Microsoft Word templates. Some other templates you would need would be:  $[$ Word ( **?** Excel ( ? Outlook ( ? Notepad ( ? Notepad++ ( ? Visual Studio ( 2 SharePoint Designer ( 2 Word Automation Studio ( AT Template Version History: 1.0.0 Release 26 July 2011 1.0.1 Release 3 November 2011 1.0.3 Release 15 November 2011 1.0.4 Release 29 November 2011 1.1.0 Release 11 May 2012 1.2.0 Release 18 July 2013 1.2.0.1 Release 24 July 2013 1.2.0.2 Release 30 July 2013 1.3.0 Release 26 Aug 2013 1.3.1 Release 17 Nov 2013 1.3.2 Release 23 Nov 2013 1.3.3 Release 02 Dec 2013 1.3.3.1 Release 09 Dec 2013 1.3.4 Release 05 Feb 2014 1.3.5 Release 16 Feb 2014 1.3.6 Release 21 Feb 2014 1.4.0 Release 04 Mar 2014 1.4.1 Release 18 Mar 2014 1.4.2 Release 21 Mar 2014 1.4.3 Release 24 Mar 2014 1.4.4 Release 30 Mar 2014 1.4.5 Release 01 May 2014 1.4.6 Release 11 May 2014 1.5.0 Release 21 May 2014 1.5.1 Release 24 May 2014 6a5afdab4c

AT Template Description : "AT Template" is a product which makes Microsoft Word users able to automate complex document templates. AT Template is an Automating Microsoft Word template and dialog box prompts creator. AT Template makes your templates smart, automated and integrated.a wizard for creating wizards. AT Template runs in either Design mode or Run mode. As the names suggests, the Design mode is used when building the dialog box and template logic, while the Run mode presents the dialog box for users creating a new document based on the template. Based on fields inserted into the document in design mode, AT Template will build a dialog box in run mode, letting the user fill inn information and make choices. AT Template will then build the document according to logic defined in the fields and the users input. Here are some key features of "AT Template": Graphical User Interface <sup>[7]</sup> Graphical user interface for designing document automation with dialog box presentation for user input  $\boxed{?}$  Preview dialog box in design time  $\sqrt{2}$  Currently supporting text box and text box with drop down lists for user input **!** User defaults for control data and selections Microsoft Word support  $\mathbb{Z}$  AT Template automation fields will be accessed in: TextBox type drawing objects all types of headers and footers in multiple document

sections Reuse fields  $[$ ] Reusing fields to support workflow, additions to saved documents and adding multiple similar records or reports to a document E.g. you can: send partially finished dialog box prompts to collegues to finalize, or for yourself to finish later rerun AT Template on saved documents to fill in more records in a list or other repeating structures choose to be prompted for more items when filling in a dialog box for e.g. an invoice choose to import a document fragment containing AT Template fields as part of the actions to be executed when pressing "OK" in the dialog box. These fields will automatically be processed and if applicable present another dialog box. Data access and variables  $[$  AT Template variables may be resolved into different kind of dynamic data, including access to data stored at different locations. Examples of usage are: variable for username variable for current day/time with formatting options variable for resolving content of a particular file variable for looking up registry entries etc looking up or insert data defined in a cell/range in Excel or Word looking up or insert data defined in database or similar data source Action rules  $\bullet$ 

**What's New In AT Template?**

AT Template is an Automating Microsoft Word template and dialog box prompts creator. AT Template makes your

templates smart, automated and integrated. AT Template is an Automating Microsoft Word template and dialog box prompts creator. AT Template makes your templates smart, automated and integrated.a wizard for creating wizards. AT Template runs in either Design mode or Run mode. As the names suggests, the Design mode is used when building the dialog box and template logic, while the Run mode presents the dialog box for users creating a new document based on the template. Based on fields inserted into the document in design mode, AT Template will build a dialog box in run mode, letting the user fill inn information and make choices. AT Template will then build the document according to logic defined in the fields and the users input. Here are some key features of "AT Template": Graphical User Interface <sup>[2]</sup> Graphical user interface for designing document automation with dialog box presentation for user input  $\mathbb{Z}$  Preview dialog box in design time  $\mathbb{R}$  Currently supporting text box and text box with drop down lists for user input  $\mathbb{Z}$  User defaults for control data and selections Microsoft Word support  $[$ <sup>n</sup> $]$  AT Template automation fields will be accessed in: TextBox type drawing objects all types of headers and footers in multiple document sections Reuse fields <sup>[2]</sup> Reusing fields to support workflow, additions to saved documents and adding multiple similar records or reports to a document E.g. you can: send partially finished dialog box prompts to collegues to finalize, or for yourself to finish later rerun AT Template on saved

documents to fill in more records in a list or other repeating structures choose to be prompted for more items when filling in a dialog box for e.g. an invoice choose to import a document fragment containing AT Template fields as part of the actions to be executed when pressing "OK" in the dialog box. These fields will automatically be processed and if applicable present another dialog box. Data access and variables  $[$  AT Template variables may be resolved into different kind of dynamic data, including access to data stored at different locations. Examples of usage are: variable for username variable for current day/time with formatting options variable for resolving content of a particular file variable for looking up registry entries etc looking up or insert data defined in a cell/range in Excel or Word looking up or insert data defined in database or similar data source Action rules

**System Requirements:**

Recommended: Minimum: OS: Windows 7 or later Windows 8.1 or later Processor: Intel Core i3-3225/AMD Phenom II X4-9500 Memory: 4GB Graphics: 2GB VRAM Hard Disk: 4GB HD space (720MB reserved for mandatory system files) DirectX: Version 11 Network: Broadband Internet connection Sound Card

## Related links:

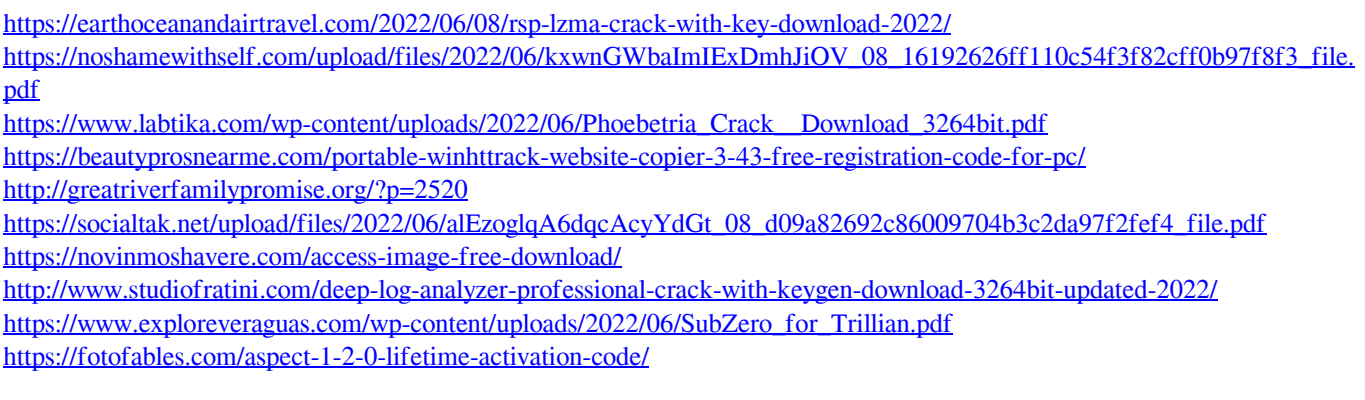